# **SOFTWARE SOFTWARE** *CONSERVERSE EXECUTIVE EXECUTIVE EXECUTIVE EXECUTIVE EXECUTIVE EXECUTIVE EXECUTIVE EXECUTIVE EXECUTIVE EXECUTIVE EXECUTIVE EXECUTIVE EXECUTIVE EXECUTIVE EXECUTIVE EXECUTIVE EXECUTIVE EXECUTIVE EXECUT*

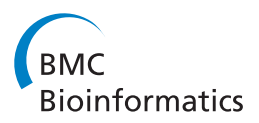

# SPARQLGraph: a web-based platform for graphically querying biological Semantic Web databases

Dominik Schweiger<sup>1</sup>, Zlatko Trajanoski<sup>1</sup> and Stephan Pabinger<sup>1,2\*</sup>

# Abstract

**Background:** Semantic Web has established itself as a framework for using and sharing data across applications and database boundaries. Here, we present a web-based platform for querying biological Semantic Web databases in a graphical way.

Results: SPARQLGraph offers an intuitive drag & drop query builder, which converts the visual graph into a query and executes it on a public endpoint. The tool integrates several publicly available Semantic Web databases, including the databases of the just recently released EBI RDF platform. Furthermore, it provides several predefined template queries for answering biological questions. Users can easily create and save new query graphs, which can also be shared with other researchers.

**Conclusions:** This new graphical way of creating queries for biological Semantic Web databases considerably facilitates usability as it removes the requirement of knowing specific query languages and database structures. The system is freely available at [http://sparqlgraph.i-med.ac.at.](http://sparqlgraph.i-med.ac.at)

Keywords: [Semantic database, SPARQL, Semantic web, RDF,](http://sparqlgraph.i-med.ac.at) Database queries, Graphical query builder

# Background

Nowadays, a plethora of biological data is freely available for the life sciences community. The vast majority of this data is accessible through heterogeneous relational databases and traditional keyword searching. As information is scattered across several databases using different data representations and formats, text based keyword searching and browsing often proves to be impractical. Effective research in life sciences is thereby currently hampered by the absence of integrated databases, and will get even more difficult as more and more biological data accumulates.

Over the last few years, the Semantic Web has established itself as a common framework allowing data to be used and shared across applications and database boundaries. Several biological Semantic Web databases and services for querying and integrating heterogeneous biological databases have emerged, trying to bring the advantages of Semantic Web to the life sciences community

[[1](#page-4-0)]. The Bio2RDF [[2](#page-4-0)] project has converted and interconnected many biological databases, which allows creating queries across database boundaries. EBI very recently launched its own Semantic Web platform [\[3\]](#page-4-0) for several of its databases, including UniProt, ChEMBL, and Reactome.

Together, these resources combine an enormous amount of biological information where typically profound background knowledge of the underlying databases as well as the query language is needed to access the information. SPARQL has emerged as the most-widely used query language to retrieve and manipulate data stored in Semantic Web databases, but often proves to be too complex for inexperienced users. Therefore, the task of querying the data remains an unresolved problem for many researchers. As a consequence, several efforts have been made to make the data more accessible and hide the complexities of the querying language from the end-user [\[4](#page-4-0)-[8](#page-4-0)].

To the best of our knowledge, no service has been published that allows users to graphically build and execute biological Semantic Web queries without having to deal with the database schemas and underlying Semantic Web technologies. Therefore, we created the web-based platform SPARQLGraph featuring an intuitive graphical query editor, several predefined template queries, and a

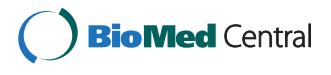

© 2014 Schweiger et al.; licensee BioMed Central Ltd. This is an Open Access article distributed under the terms of the Creative Commons Attribution License ([http://creativecommons.org/licenses/by/4.0\), which permits unrestricted use,](http://creativecommons.org/licenses/by/4.0) [distribution, and reproduction in any medium, provided the original work is properly credited. The Creative Commons Public](http://creativecommons.org/licenses/by/4.0) [Domain Dedication waiver \(http://creativecommons.org/publicdomain/zero/1.0/\) applies to the data made available in this](http://creativecommons.org/publicdomain/zero/1.0/) [article, unless otherwise stated.](http://creativecommons.org/publicdomain/zero/1.0/)

<sup>\*</sup> Correspondence: [stephan.pabinger@gmail.com](mailto:stephan.pabinger@gmail.com) <sup>1</sup>

Division for Bioinformatics, Biocenter, Innsbruck Medical University, Innsbruck, Austria

 $2$ AIT – Austrian Institute of Technology, Health & Environment Department, Molecular Diagnostics, Vienna, Austria

| EBI RDF platform   |                |                  |                         |           |
|--------------------|----------------|------------------|-------------------------|-----------|
| <b>Database</b>    | <b>Triples</b> | <b>Focus</b>     | <b>Example elements</b> | Reference |
| Atlas              | 447.149.547    | Gene Expression  | Experiment, Assay       | $[12]$    |
| ChEMBL             | 374.762.364    | Chemogenomics    | Compound, Target        | $[13]$    |
| Reactome           | 12.487.422     | Pathways         | Pathway, Reaction       | $[14]$    |
| UniProt            | 9.024.662.088  | Proteins         | Protein                 | $[15]$    |
| Bio2RDF v2         |                |                  |                         |           |
| <b>Database</b>    | <b>Triples</b> | <b>Focus</b>     | <b>Example Elements</b> | Reference |
| <b>Entrez Gene</b> | 394.026.267    | Genes            | Gene                    | $[16]$    |
| DrugBank           | 1.121.468      | Drugs            | Drug, Target            | $[17]$    |
| KEGG               | 49,850,774     | Pathways         | Pathway, Reaction       | $[18]$    |
| PharmGKB           | 142.782.063    | Pharmacogenomics | Drug, Disease           | $[19]$    |

<span id="page-1-0"></span>Table 1 List of RDF databases integrated in SPARQLGraph

Each database is listed with their number of triples, the area it focuses on, example database elements, and its reference.

clear result presentation. The tool is open-source and freely accessible at [http://sparqlgraph.i-med.ac.at.](http://sparqlgraph.i-med.ac.at)

## Implementation

The web application SPARQLGraph is based on JavaScript and uses the application framework Meteor [[9\]](#page-4-0) as backbone for both the client and server side. Meteor features rapid prototyping, and offers routing support, easy connections to a database, and HTML templating. SPARQLGraph uses the JavaScript graph visualization library mxGraph [[10](#page-4-0)] for building and rendering graphs. This library allows designing of components, which mimic the behaviour of standalone applications in terms of functionality and design. Users of SPARQLGraph are authenticated and authorized by using the accounting system of Meteor. Furthermore, the commenting system DISQUS [\[11\]](#page-4-0) is attached to each graph to enable specific

discussions amongst users. SPARQLGraph currently supports Firefox, and Chrome and can be freely tested using a provided demo account.

## Results and discussion **SPAROLGraph**

SPARQLGraph is a web-based platform allowing users to build Semantic Web database queries in a novel, graphical way. The main interface of the platform consists of a large drawing board that is used to assemble new query graphs. Users can add new elements and their attributes to a query by simply dragging and dropping them onto the board.

Currently, SPARQLGraph supports several databases from the EBI RDF platform [\[3](#page-4-0)] and from the Bio2RDF project [\[2](#page-4-0)], which are listed in Table 1.

Several core elements of the theses RDF databases were added to the system and important attributes were

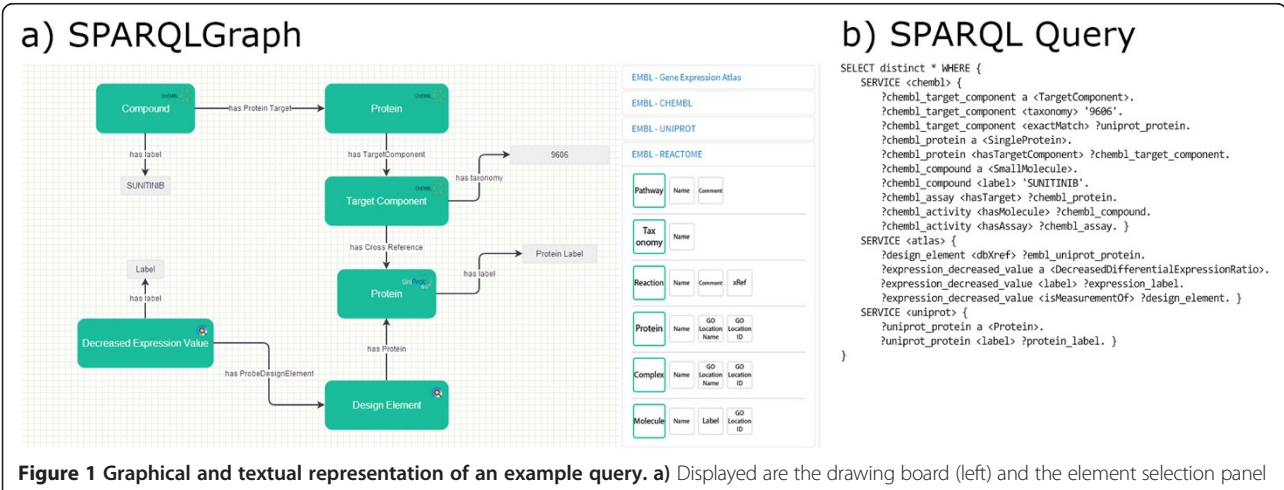

(right). Elements (objects and subjects) of the query are represented as green boxes that display the corresponding database in the top right corner. Relations between elements are represented as arrows and display the proper description. Properties of elements are represented as grey boxes. The depicted graph represents a federated query including three different databases (see example use case); **b**) shows the corresponding SPARQL query that is automatically generated by the system and executed at an endpoint.

integrated into the application (see Figure [1](#page-1-0), grey nodes). These attributes are specific to each element and can be used for filtering or extending query results. If possible, elements were cross linked between databases, which allows querying multiple databases at once using federated queries.

In order to make the right connections between the selected elements, the platform verifies for allowed combinations and provides visual feedback to the user. Upon execution, the graph is automatically converted into the corresponding SPARQL query and submitted to an endpoint. The result is then displayed in a tabular form, which can also be exported in CSV format.

Besides querying single databases, SPARQLGraph is also capable of creating federated queries where different databases are searched at the same time without the need for data transformation or manual result filtering.

SPARQLGraph provides several manually curated template queries targeting different databases and use cases (see Figure 2). Template queries cannot be edited but allow substituting values of specific fields, for example gene name, protein name, or organism name. Therefore, they are of great help for answering common biological questions and for making new users familiar with the platform.

Every user has the possibility to create an account, where private queries can be stored. Moreover, template queries and private queries can be shared with the community to make them publicly accessible. The integrated commenting system allows users to quickly engage in discussions, suggest graph improvements, or propose query modifications. New users are guided through the system by a tutorial and are assisted during graph creation by tooltips and legends.

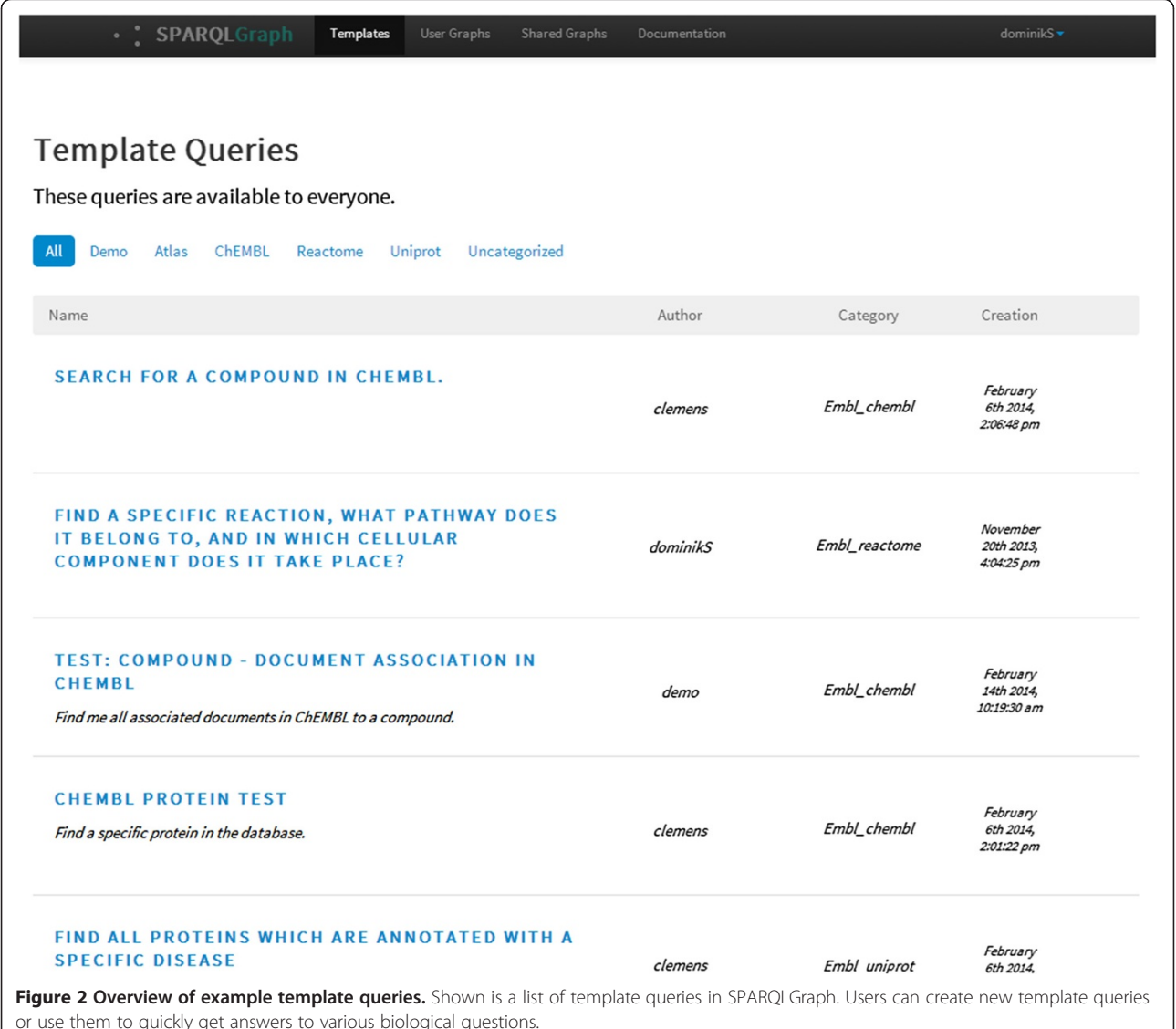

#### Example use case

To illustrate the basic design of SPARQLGraph, we have selected the following example query: "Which protein targets of the sunitinib drug are down-regulated in any human tissue?"

Figure [1](#page-1-0)a) displays the graphical representation of the example query in SPARQLGraph, which is also available as a template query. The created federated query involves three different databases including ChEMBL (protein targets), Uniprot (protein), and Atlas (gene expression values). It starts with selecting the compound "SUNITINB" in the ChEMBL database. Next the compound is connected with all associated proteins and, in order to restrict it to human, it is linked with a target component having taxonomy 9606 (homo sapiens). To output the UniProt protein label of all associated proteins, a cross-reference between the ChEMBL database and the UniProt database is inserted. As gene expression patterns are stored in the Atlas database, a link from UniProt to Atlas is included. The Atlas design element represents a probe, which is used in an assay for detecting sequence or gene expression levels. To output only down-regulated proteins, the design element is connected to the Decreased Expression Value entity, which returns its label as a query result.

Figure [1b](#page-1-0)) shows the generated SPARQL query, which is submitted to a corresponding endpoint. The query code is simplified for better readability.

#### **Discussion**

Several approaches were made to facilitate the creation of SPARQL queries. Tools such as GRUFF [\[20](#page-4-0)], ViziQuer [[21](#page-4-0)], and NITELIGHT [[22](#page-4-0)] are using a very generic graph building approach often resulting in high complexity due to their comprehensive functionality. SPARQLGraph is using a different approach, in that it focuses solely on predefined biological databases, and puts emphasis on usability for users of the life science community. Furthermore, SPARQLGraph allows users to query several databases at once as it makes use of the SPARQL SERVICE keyword. This feature is crucial for using Semantic Web in the life science field, as more and more institutions offer their databases as linked RDF data [\[23\]](#page-4-0) allowing for more comprehensive queries. To date, SPARQLGraph is the only query builder which integrates this valuable feature.

SPARQLGraph facilitates collaborative work amongst researchers by allowing them to create and share graphs. Therefore, users with similar biological questions can reuse and extend existing template queries to match their needs.

#### **Outlook**

Future efforts on SPARQLGraph will focus on usability evaluation and simplification of the graphical query builder to further ease and speed up the query creation process. Furthermore, newly created RDF data sources will be linked to the currently supported ones, which would allow for more complex federated queries in SPARQLGraph. In order to support collaborations and the extension of the software we have submitted the code to a public repository on GitHub [\(https://github.com/](https://github.com/tadKeys/sparqlgraph) [tadKeys/sparqlgraph\). In addition, the online user docu](https://github.com/tadKeys/sparqlgraph)[mentation provides an example of how to create new and](https://github.com/tadKeys/sparqlgraph) [extend existing database schemas within SPARQLGraph.](https://github.com/tadKeys/sparqlgraph)

#### Conclusions

We present SPARQLGraph, a web-based platform for the visual creation and execution of biological Semantic Web queries. The graphical query builder allows users to create and share query graphs in a new simple way. Several template queries are provided to offer a great starting point for building new graphs and assist researchers in finding answers to biological questions. Currently, the requirements of knowing the querying language SPARQL and the exact structure of the used databases are limiting the success of biological Semantic Web platforms. SPARQLGraph tries to remove these burdens from the user and considerably facilitates the creation of biological Semantic Web database queries. The platform actively supports user collaborations through an integrated commenting system and can be extended with additional databases.

# Availability and requirement

- Project name: SPARQLGraph
- Project home page: <http://sparqlgraph.i-med.ac.at> [& https://github.com/tadKeys/sparqlgraph](https://github.com/tadKeys/sparqlgraph)
- Operating system(s): Platform independent
- **Programming language:** JavaScript
- Other requirements: Modern Browser, i.e. current version of Firefox or Chrome
- License: GNU GPL
- Any restrictions to use by non-academics: mxGraph is available under the non-commercial Creative Commons

#### Competing interests

The authors declare that they have no competing interests.

#### Authors' contributions

DS implemented SPARQLGraph and drafted the manuscript. ZT conceived the study, and participated in its design and coordination. SP supervised and conceived the study and helped drafting the manuscript. All authors read and approved the final manuscript.

#### Acknowledgements

This work was supported by a grant from the Standortagentur Tirol, project BioinformaticsTyrol.

Received: 26 February 2014 Accepted: 12 August 2014 Published: 15 August 2014

#### <span id="page-4-0"></span>**References**

- Machado CM, Rebholz-Schuhmann D, Freitas AT, Couto FM: The semantic web in translational medicine: current applications and future directions. Brief Bioinform 2013. Epub ahead of print.
- 2. Belleau F, Nolin M-A, Tourigny N, Rigault P, Morissette J: Bio2RDF: towards a mashup to build bioinformatics knowledge systems. J Biomed Inform 2008, 41:706–716.
- 3. EMBL-EBI RDF Platform. [\[http://www.ebi.ac.uk/rdf\]](http://www.ebi.ac.uk/rdf)
- 4. García Godoy MJ, López-Camacho E, Navas-Delgado I, Aldana-Montes JF: Sharing and executing linked data queries in a collaborative environment. Bioinformatics 2013, 29:1663–1670.
- 5. Lopes P, Oliveira JL: COEUS: "semantic web in a box" for biomedical applications. *J Biomed Semant 2012*, 3:11.
- 6. McCarthy L, Vandervalk B, Wilkinson M: SPARQL assist language-neutral query composer. BMC Bioinformatics 2012, 13 Suppl 1(Suppl 1):S2.
- 7. Carrascosa MC, Massaguer OL, Mestres J: PharmaTrek: a semantic web explorer for open innovation in multitarget drug discovery. Mol Inform 2012, 31:537–541.
- 8. Dogrusoz U, Cetintas A, Demir E, Babur O: Algorithms for effective querying of compound graph-based pathway databases. BMC Bioinformatics 2009, 10:376.
- 9. Meteor. [\[https://www.meteor.com\]](https://www.meteor.com)
- 10. mxGraph. [[http://www.jgraph.com/mxgraph.html\]](http://www.jgraph.com/mxgraph.html)
- 11. DISQUS. [[http://disqus.com/\]](http://disqus.com/)
- 12. Kapushesky M, Emam I, Holloway E, Kurnosov P, Zorin A, Malone J, Rustici G, Williams E, Parkinson H, Brazma A: Gene expression atlas at the European bioinformatics institute. Nucleic Acids Res 2010, 38(Database issue):D690–D698.
- 13. Gaulton A, Bellis LJ, Bento a P, Chambers J, Davies M, Hersey A, Light Y, McGlinchey S, Michalovich D, Al-Lazikani B, Overington JP: ChEMBL: a large-scale bioactivity database for drug discovery. Nucleic Acids Res 2012, 40(Database issue):D1100–D1107.
- 14. Joshi-Tope G, Gillespie M, Vastrik I, D'Eustachio P, Schmidt E, de Bono B, Jassal B, Gopinath GR, Wu GR, Matthews L, Lewis S, Birney E, Stein L: Reactome: a knowledgebase of biological pathways. Nucleic Acids Res 2005, 33(Database issue):D428–D432.
- 15. Apweiler R, Bairoch A, Wu CH, Barker WC, Boeckmann B, Ferro S, Gasteiger E, Huang H, Lopez R, Magrane M, Martin MJ, Natale D a, O'Donovan C, Redaschi N, Yeh L-SL: UniProt: the Universal protein knowledgebase. Nucleic Acids Res 2004, 32(Database issue):D115–D119.
- 16. Maglott D, Ostell J, Pruitt KD, Tatusova T: Entrez gene: gene-centered information at NCBI. Nucleic Acids Res 2005, 33(Database issue):D54–D58.
- 17. Wishart DS, Knox C, Guo AC, Cheng D, Shrivastava S, Tzur D, Gautam B, Hassanali M: DrugBank: a knowledgebase for drugs, drug actions and drug targets. Nucleic Acids Res 2008, 36(Database issue):D901–D906.
- 18. Kanehisa M, Goto S: KEGG: kyoto encyclopedia of genes and genomes. Nucleic Acids Res 2000, 28:27–30.
- 19. Hewett M, Oliver DE, Rubin DL, Easton KL, Stuart JM, Altman RB, Klein TE: PharmGKB: the pharmacogenetics knowledge base. Nucleic Acids Res 2002, 30:163–165.
- 20. GRUFF. [[http://franz.com/agraph/gruff/\]](http://franz.com/agraph/gruff/)
- 21. Zviedris M, Barzdins G: ViziQuer: A Tool to Explore and Query SPARQL Endpoints. In The Semanic Web: Research and Applications, 8th Extended Semantic Web Conference, ESWC 2011, Heraklion, Crete, Greece, May 29 – June 2, 2011, Proceedings, Part II. Berlin Heidelberg: Springer; 2011:441–445.
- 22. Russell A, Smart PR: NITELIGHT: A Graphical Editor for SPARQL Queries. 2008:2.
- 23. PubChemRDF Release Notes. [[https://pubchem.ncbi.nlm.nih.gov/rdf/\]](https://pubchem.ncbi.nlm.nih.gov/rdf/)

#### doi:10.1186/1471-2105-15-279

Cite this article as: Schweiger et al.: SPARQLGraph: a web-based platform for graphically querying biological Semantic Web databases. BMC Bioinformatics 2014 15:279.

# **Submit your next manuscript to BioMed Central and take full advantage of:**

**BioMed** Central

- **Convenient online submission**
- **Thorough peer review**
- **No space constraints or color figure charges**
- **Immediate publication on acceptance**
- **Inclusion in PubMed, CAS, Scopus and Google Scholar**
- **Research which is freely available for redistribution**

Submit your manuscript at www.biomedcentral.com/submit